# Gemeindeschulen

**Bettingen | Riehen** 

Primarstufe Wasserstelzen

## **Benutzung Onlinekonto der Schulbibliothek für Schülerinnen und Schüler, Eltern, Lehr- und Fachpersonen**

Über das Onlinekonto bei der Schulbibliothek kann jederzeit die aktuelle Liste der ausgeliehenen Medien kontrolliert und die Rückgabedaten nachgeschaut werden. Dies ist insbesondere dazu gedacht, dass die Klassenlehrpersonen in der Kommunikation zwischen der Schulbibliothek, den Kindern und den Eltern entlastet werden.

### 1. Beim Onlinekonto anmelden

Unter<https://katalog.stadtbibliothekbasel.ch/schulen/webopac>kann neben dem Katalog der Schulbibliothek auch das persönliche Nutzerkonto abgefragt werden.

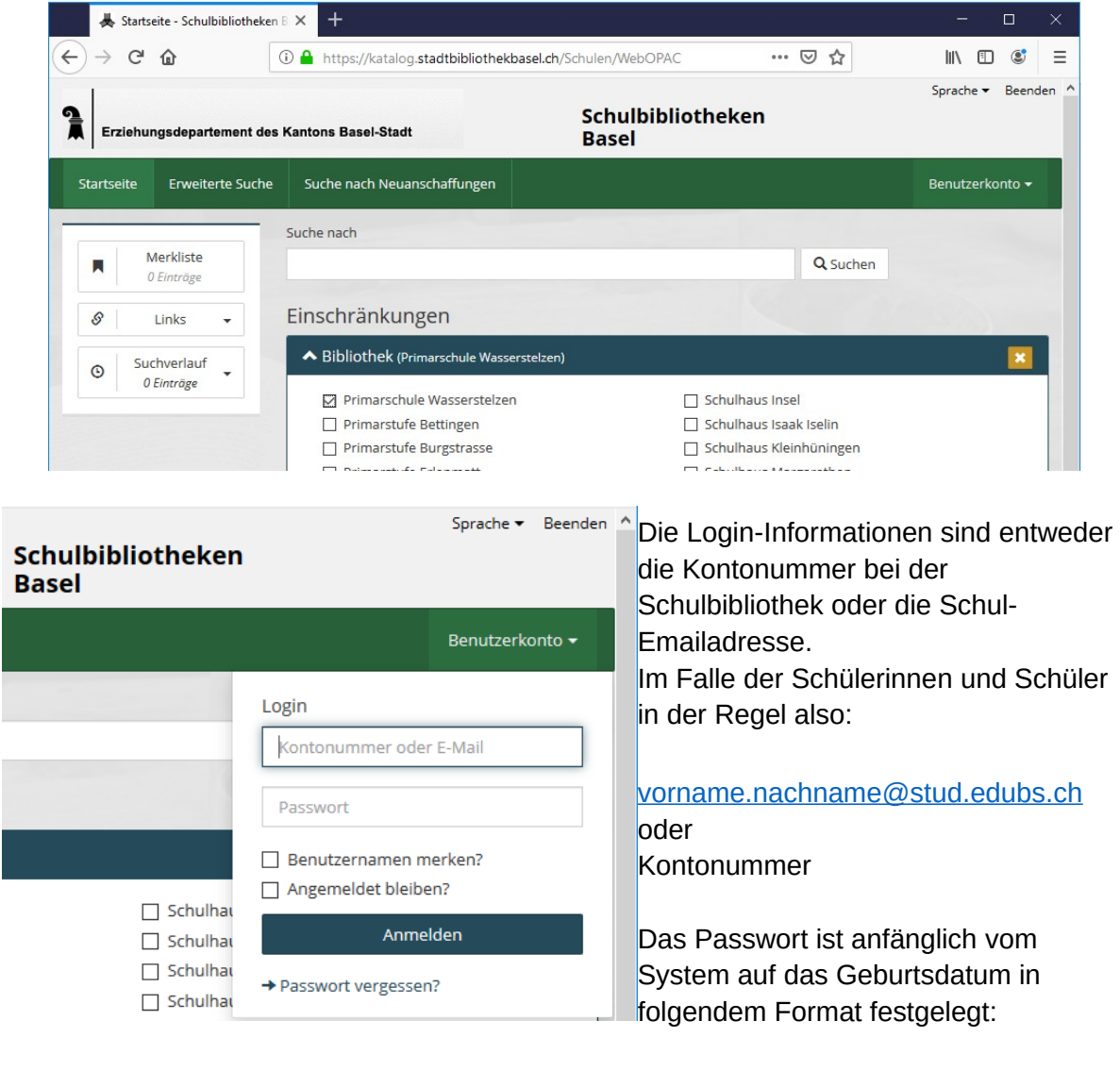

TT.MM.JJJJ (Punkte beachten)

# Gemeindeschulen **Bettingen | Riehen**

Primarstufe Wasserstelzen

#### 2. Passwort ändern

Nach erfolgter Anmeldung sollte das Passwort geändert werden.

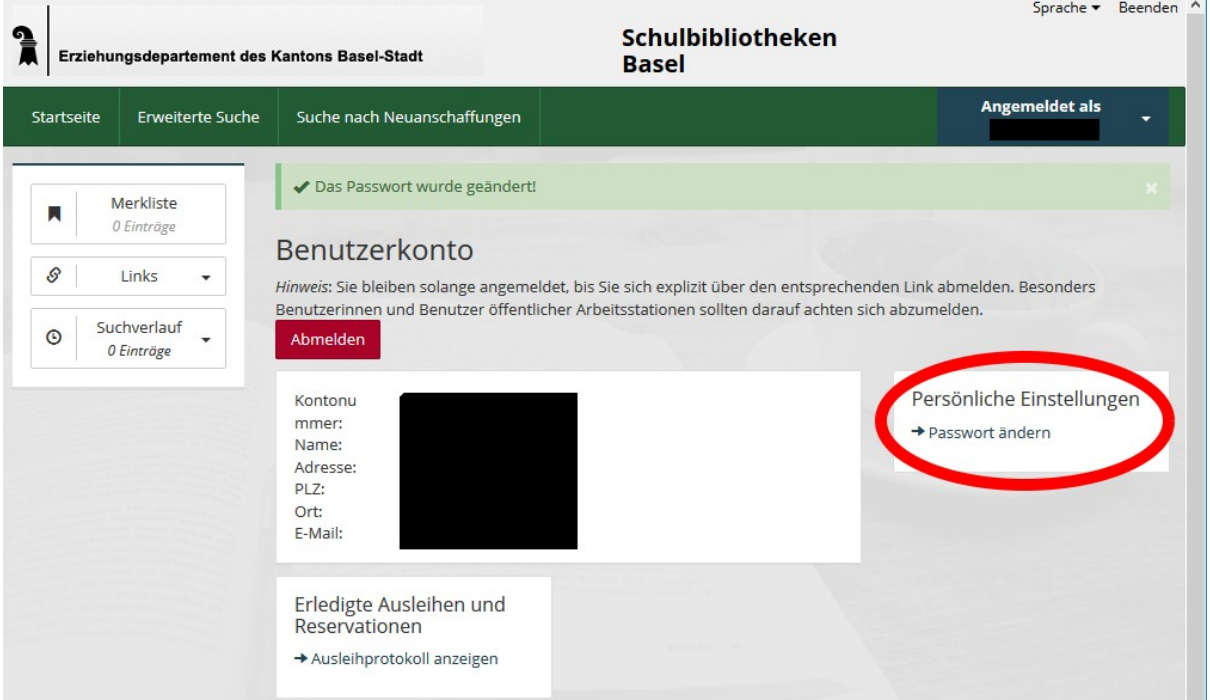

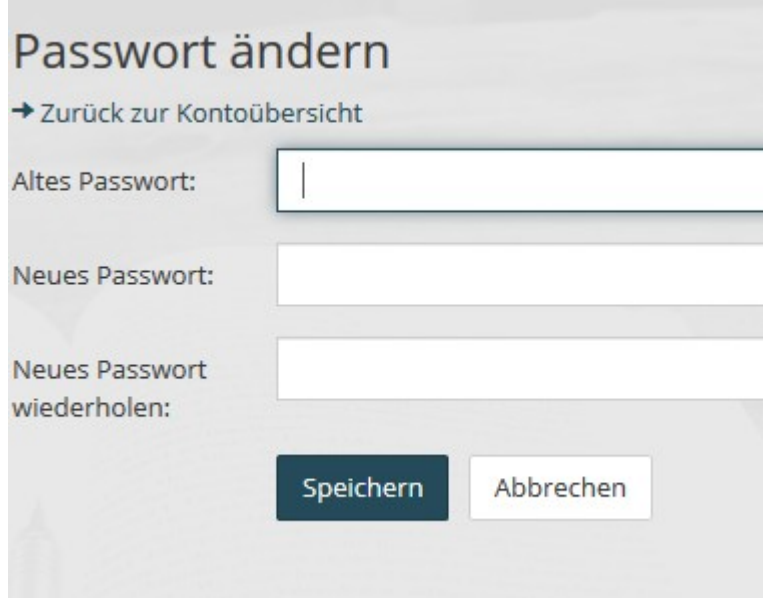

# Gemeindeschulen **Bettingen | Riehen**

Primarstufe Wasserstelzen

# 3. Ausleihen und Rückgabedatum kontrollieren

Über das persönliche Konto können die ausgeliehenen Medien und die Rückgabedaten kontrolliert werden.

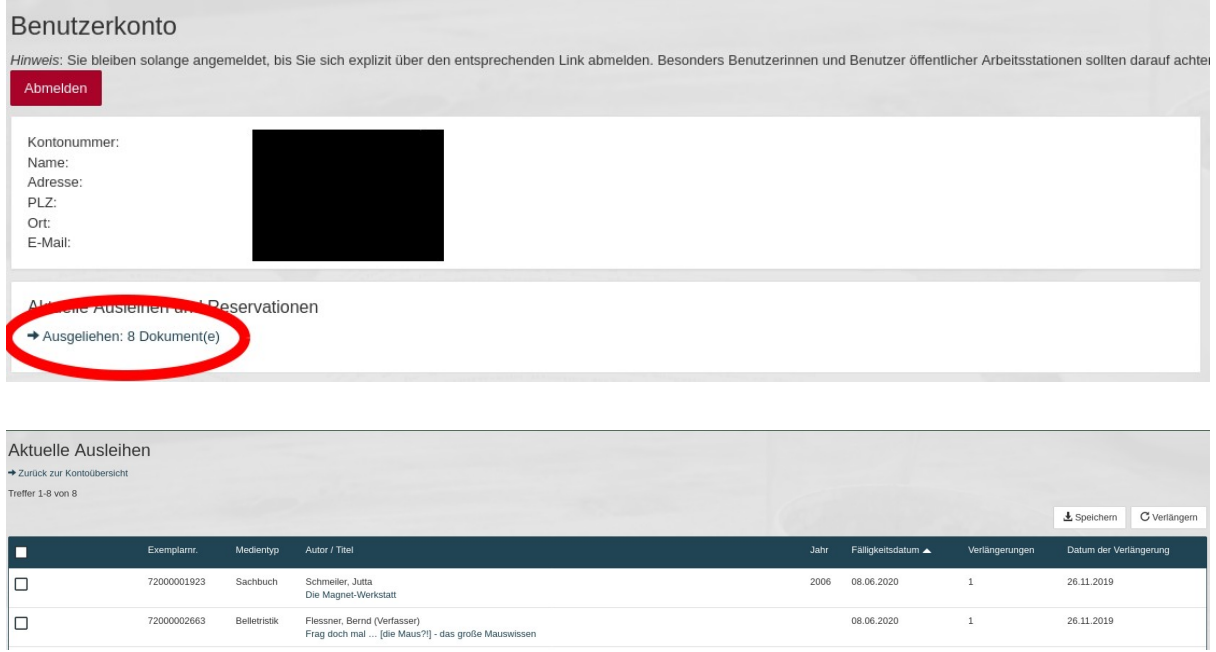